## Forwarding all your Sussex email to your home institution email account:

Set up a rule in your Sussex account as follows - this will only need to be done once. You will need to add your home institution email address to your Sussex account Contacts in order to select it later on; Instructions below.

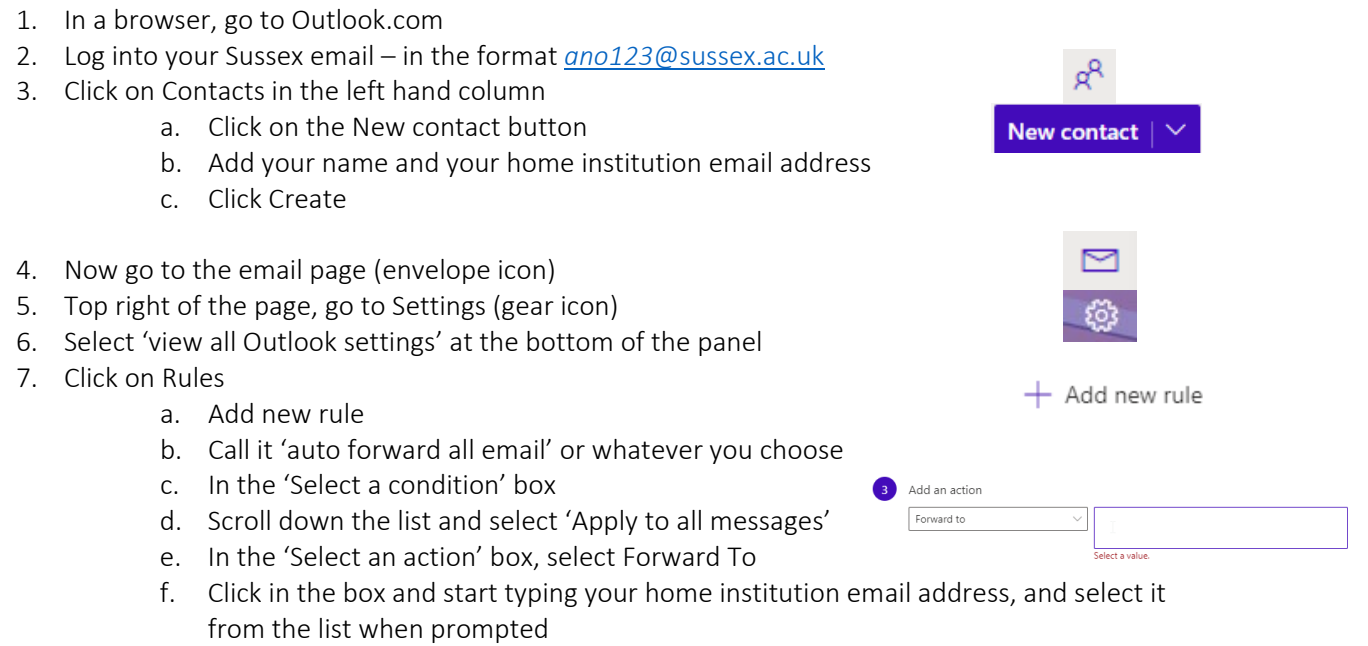

- g. Leave the box ticked to say 'stop processing more rules'
- h. Click Save

That's it, from that point on, any email sent to your Sussex email address will be forwarded to your home institution email address.